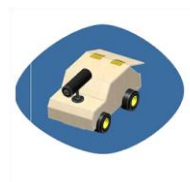

# **Studentský projekt garant:** Ing. Radko Sáblík

Robot – Krtek **konzultant:** Ing. Vladislav Štolba, Lukáš Bayer

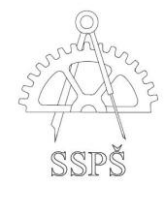

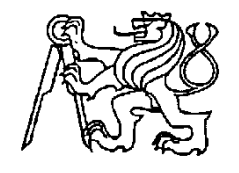

# **Středoškolská technika 2009**

**Setkání a prezentace prací středoškolských studentů na ČVUT**

# **ROBOT - KRTEK**

### **Ondřej Franěk, Robert Bafoe**

Smíchovská střední průmyslová škola Praha 5, Preslova 25

**2009**

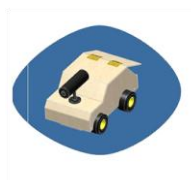

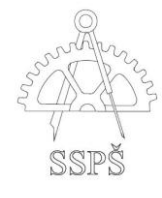

# Obsah

<span id="page-1-0"></span>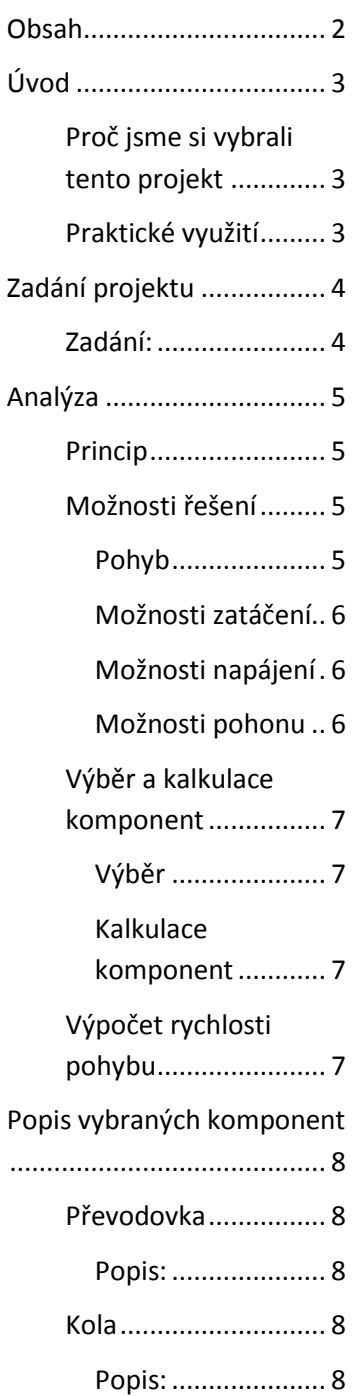

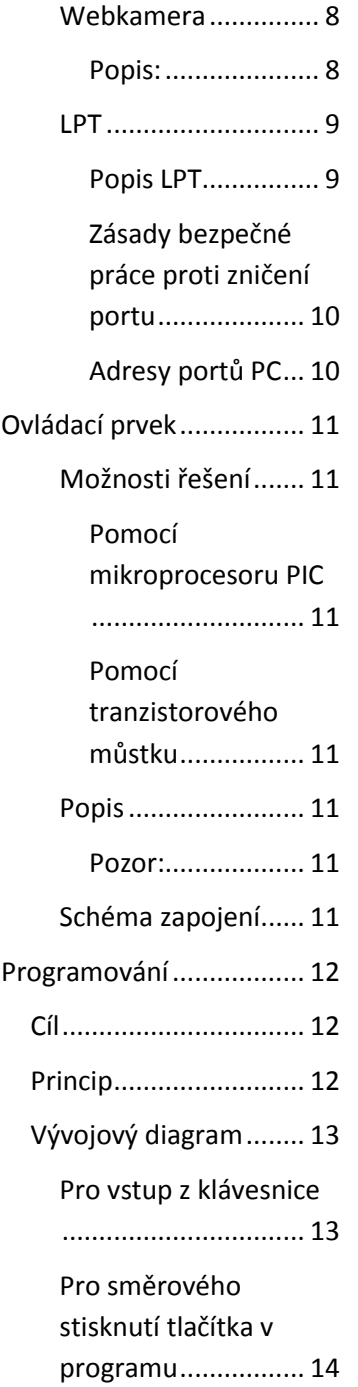

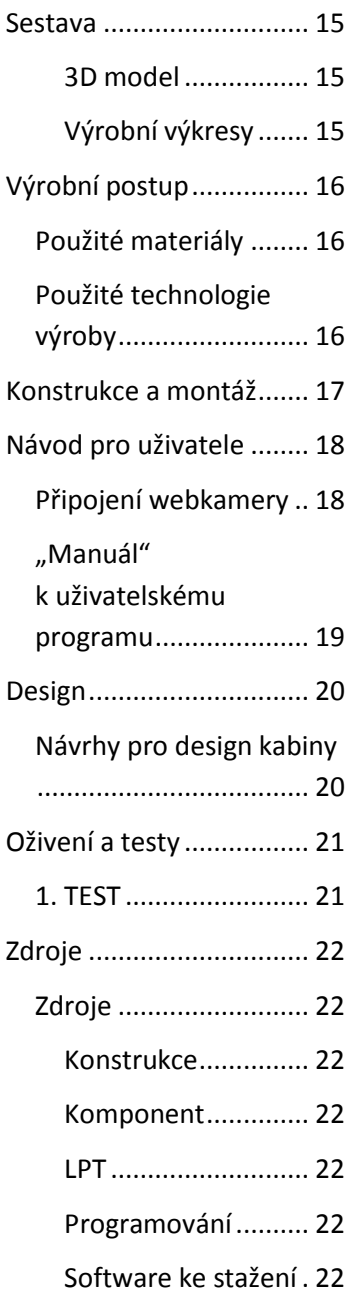

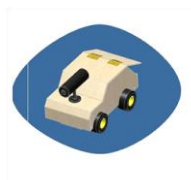

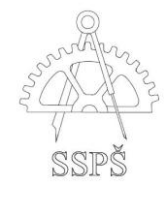

# Úvod

### <span id="page-2-1"></span><span id="page-2-0"></span>**Proč jsme si vybrali tento projekt**

Při volbě projektu byla k vybrání spousta možností. My jsme si vymysleli vlastní projekt, který nám přišel zajímavý a navíc jsme v dřívější době zkoušeli něco podobného, ale neměli jsme dostatek možností a zkušeností. Tímto nápadem jsme chtěli dokázat, že vědomosti ze střední školy se dají uplatnit i v praxi, což také napomůže lepšímu pochopení toho kterého oboru. V tomto projektu jsme uplatnili spoustu zkušeností a vědomostí (např.: grafické systémy, programování, automatizace a elektrotechnika) z dřívějších ročníků střední školy.

### <span id="page-2-2"></span>**Praktické využití**

- Produkt našeho projektu může posloužit jako průzkumné vozítko, které díky webkameře dokáže snímat daný prostor, do kterého se člověk buď nemůže dostat nebo je nebezpečný.
- Robot může být použit při hodinách Automatizace či Počítačů a příslušenství, jako názorná ukázka teorie v praxi pro studenty, kteří jsou toho názoru, že probíraná látka souvisí jen s počítači a jejich vnitřním vybavením, což není pravda. Dokážeme sestrojit i příslušenství, které není přímo v počítači.
- Dále bude jistě zajímavý při propagaci naší školy na dni otevřených dveří a na výstavě středních škol Schola Pragensis, kde na onu školu poutají zejména zajímavé projekty studentů.

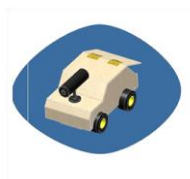

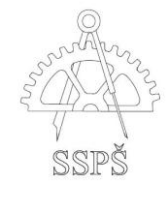

# Zadání projektu

<span id="page-3-0"></span>Při konzultaci s panem profesorem Bayerem jsme navrhli předběžný plán projektu . Bylo zapotřebí sestavit podrobný seznam úkolů, které je potřeba splnit pro úspěšné dokončení projektu a správnou funkci robota.

### <span id="page-3-1"></span>**Zadání:**

Navrhněte robota řízeného pomocí paralelního portu LPT v PC , na kterém bude umístěna wifi webkamera, přenášející obraz aktuálního prostředí.

#### **Součástí návrhu je:**

- Analýza projektu
- Vybírání dodavatele jednotlivých komponent
- Vytvoření 3D návrhu a výrobních výkresů
- Tvorba ovládacího prvku
- Programování
- Propojení s PC

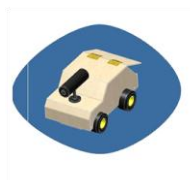

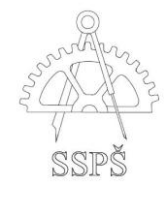

# Analýza

<span id="page-4-0"></span>Součástí analýzy je kompletní příprava a teoretická studie celého projektu. Dále také rozbor možností pohybu , možností napájení, výběr motorů a ostatních komponent. V této části bylo nutné zjistit si veškeré informace, podle kterých se dále bude řídit vývoj celého projektu. (viz příloha č. 2)

#### <span id="page-4-1"></span>**Princip**

Cílem je rozpohybování robota, za pomoci odesílání signálů z počítače přes LPT port do ovládacího prvku robota, na základě kterých dojde k roztočení určeného motoru, tím pádem k uvedení do pohybu dopředu, dozadu nebo do strany. Pomocí webkamery robot snímá prostředí a informace odesílá přes technologii Wifi do počítače.

#### <span id="page-4-2"></span>**Možnosti řešení**

#### <span id="page-4-3"></span>**Pohyb**

Při návrhu řešení pohybu jsme si mohli vybrat z několika variant:

#### *Let vzduchem*

- **Klady:** překonávání překážek
- **Zápory:** potřebný větší prostor pro pohyb, složitější vývoj modelu, náročnější připojení k PC, finančně náročnější

#### *Robotické nohy*

- **Klady:** lepší zdolávání překážek (např.: schody),
- **Zápory:** složitější konstrukce modelu, potřeba více motorů, náročnější programování, náročnější ovládací prvek, více komponent, finančně náročnější

#### *Jízda pomocí pásů*

- **Klady:** dobré zdolávání překážek, efektivnější zatáčení, stabilita vozidla, dobrá přilnavost k povrchu
- **Zápory:** při poškození jednoho pásu vozidlo nezatáčí, finančně nákladnější, složitější konstrukce, špatná dostupnost na trhu

#### *Jízda pomocí kol*

- **Klady:** lehká konstrukce, finanční nenáročné, dobrá dostupnost na trhu, dobrá přilnavost, jednoduché zapojení ovládacího prvku
- **Zápory:** horší překonávání překážek (např.: schody)
	- o **Toto řešení nám připadalo jako nejlepší a nejjednodušší – proto jsme ho zvolili.**

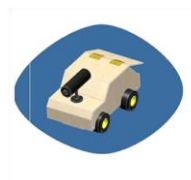

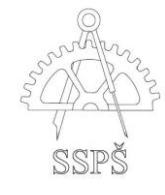

#### <span id="page-5-0"></span>**Možnosti zatáčení**

#### *Bez zatáčení*

Možnost pohybu jen dopředu či dozadu. Špatná pohyblivost v prostoru.

#### *Natáčení kol*

Dobré jízdní vlastnosti. Plynulejší zatočení. Je potřeba větší prostor pro zatáčení. Složitější řešení konstrukce a potřeba dalších komponent. Toto řešení je finančně náročnější.

#### *Zatáčení smykem*

Funguje na principu opačného smyslu rotace motorů – obě poháněná kola se točí jiným směrem.

**Toto řešení nám připadalo jako nejlepší a nejjednodušší – proto jsme ho zvolili.**

#### <span id="page-5-1"></span>**Možnosti napájení**

#### *Napájení z el. sítě*

Omezená pohyblivost a dostupnost.

#### *Solární panel*

Finančně velice náročné. Složitější na konstrukci kvůli hmotnosti. Omezená použitelnost (tj. potřeba světelného zdroje).

#### *Napájení z USB*

Malé napětí pro provoz dvou motorů. Omezená pohyblivost kvůli množství kabelů.

#### *Akumulátor*

Neomezuje při pohybu vozidla. Finančně i trhově dostupné. **Toto řešení nám připadalo jako nejlepší a nejjednodušší – proto jsme ho zvolili.**

#### <span id="page-5-2"></span>**Možnosti pohonu**

#### *Spalovací motor*

Finančně náročné. Velké rozměry. Složitá konstrukce a propojení s PC.

#### *Elektromotor*

Finančně nenáročné. Malé rozměry. Potřeba napájení. **Toto řešení nám připadalo jako nejlepší a nejjednodušší – proto jsme ho** 

**zvolili.**

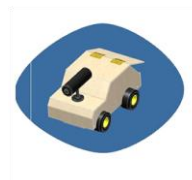

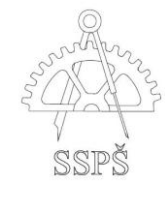

### <span id="page-6-0"></span>**Výběr a kalkulace komponent**

#### <span id="page-6-1"></span>**Výběr**

Podle připravené možnosti řešení jsme vybírali komponenty, potřebné pro sestavení robota, na českém trhu. Zaměřili jsme se na optimální poměr kvality a ceny. Především jsme hledali na internetových stránkách zaměřených na modelářství a robotiku. Dále jsme také využívali kamenný obchod EPA Elektronika v Lidické ulici.

#### <span id="page-6-2"></span>**Kalkulace komponent**

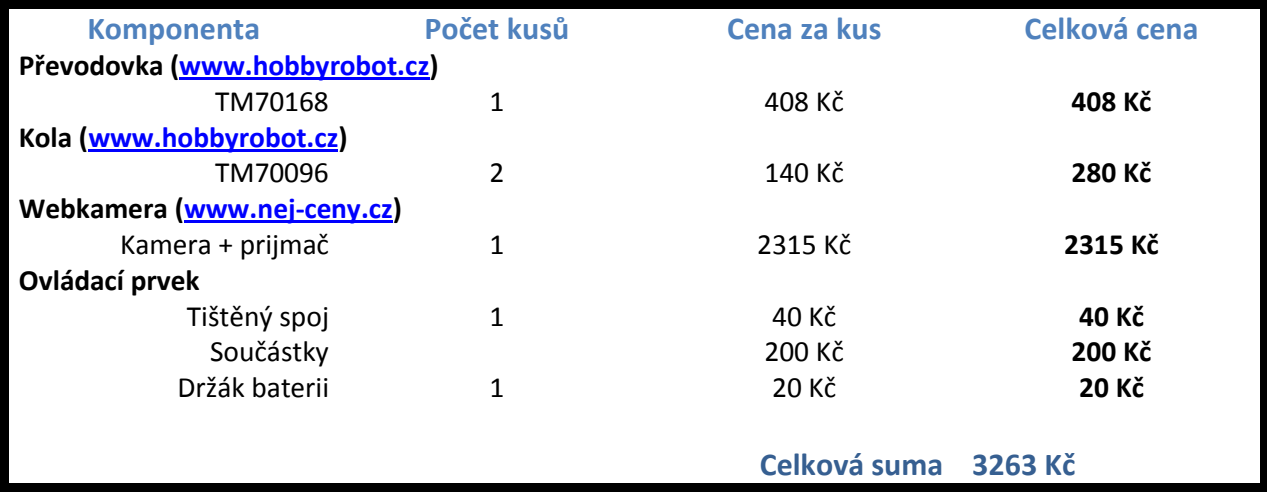

### <span id="page-6-3"></span>**Výpočet rychlosti pohybu**

*n* = 38 ot./min = 0,63 ot./s *d* = 50 mm … r = 25 mm

$$
o = 2 \cdot \pi \cdot r = 2 \cdot \pi \cdot 25 = \frac{157 \, \text{mm}}{157 \cdot 0.63} = 98.91 \, \text{mm/s} = 0.09891 \, \text{m/s}
$$

Robot se bude pohybovat rychlostí 0,09891 m/s, tj. cca 10 cm/s.

<span id="page-7-0"></span>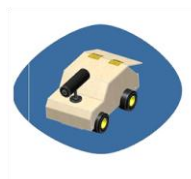

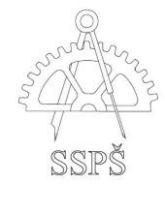

# Popis vybraných komponent

#### <span id="page-7-1"></span>**Převodovka**

Pro naše potřeby jsme vybrali převodovku TM70168, která se nám zdála vhodná nejen z hlediska rozměrů.

#### <span id="page-7-2"></span>**Popis:**

- Dvojitá čtyřrychlostní převodovka (zvolili jsme převodový poměr 344,2:1)
- Napájení motorků 3V
- Kroutící moment 223 mNm
- Hřídel průměru 3mm (šestihranná)
- Rozměry: 70x60x23 mm
- Více na [http://www.hobbyrobot.cz](http://www.hobbyrobot.cz/)

#### <span id="page-7-3"></span>**Kola**

Vybrali jsme terénní pneumatiky Tm70096, které byly dostupné na našem trhu a byly doporučené pro použití s námi zvolenou převodovkou.

#### <span id="page-7-4"></span>**Popis:**

- Rozměry: 50x30 mm
- Hřídel 3x100 mm (šestihranná)
- Materiál: plast, guma
- Jsou poměrně měkké a mají vzduchovou mezeru
- Více na [http://www.hobbyrobot.cz](http://www.hobbyrobot.cz/)

#### <span id="page-7-5"></span>**Webkamera**

Na základně doporučení pana profesora Bayera jsme zvolili jednu z nejmenších bezdrátových (wifi) webkamer – Mini HQ s přijímačem 2,4 GHz. U kamery s touto technologií jsme shledali výhodu v bezdrátovém přenosu obrazu a zvuku. Dále nás zaujala svými rozměry, nočním viděním, vestavěným akumulátorem.

#### <span id="page-7-6"></span>**Popis:**

- Rozměry: 30x90 mm
- Hmotnost 120 g
- Funkce nočního vidění (reálný dosah 5 m)
- Vestavěný akumulátor v kameře
- Vestavěný mikrofon
- Rozlišení: 628x582
- Zorný úhel: 60°

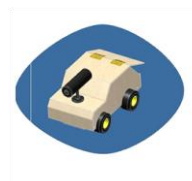

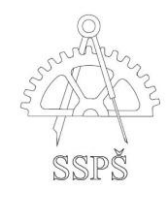

#### <span id="page-8-0"></span>**LPT**

Paralelní port LPT je standardní součástí běžných počítačů PC pro paralelní komunikaci (paralelní přenos bitů signálu) s periferiemi pomocí 17 digitálních linek, které lze rozdělit na 8 datových signálů a 9 signálů pro řízení komunikace (handshaking) . PC s periferií lze spolehlivě propojit na vzdálenost 2m, v praxi lze komunikovat i na vzdálenost max. 5m, při správném stínění datových vodičů komunikačního kabelu.

LPT port má 8bitovou paralelní datovou sběrnici + 4 piny pro ovládání výstupu (Strobe, Linefeed, Initialize, and Select In) a 5 pinů pro ovládání vstupu (ACK, Busy, Select, Error a Paper Out). Přenosová rychlost je 12000 kbit/s.

V našem případě jsem použili na ovládání právě zmíněnou 8bitovou paralelní datovou sběrnici.

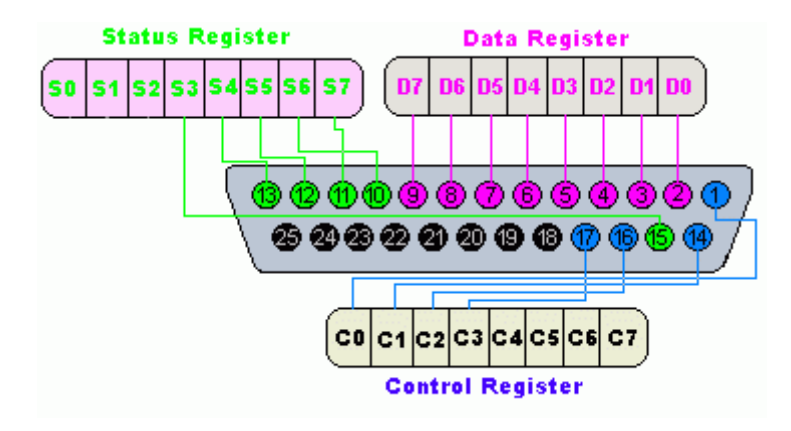

#### <span id="page-8-1"></span>**Popis LPT**

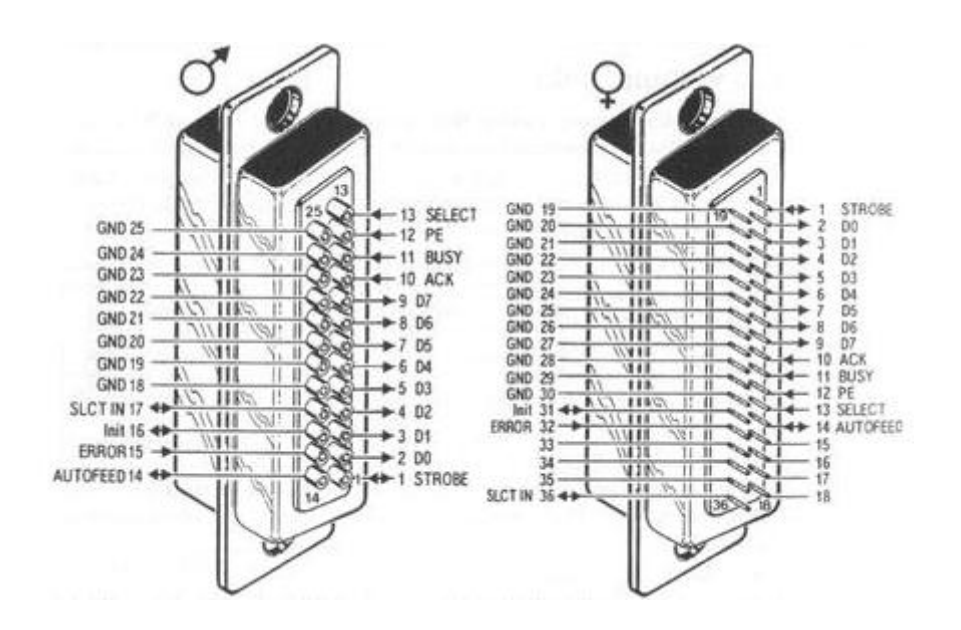

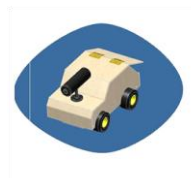

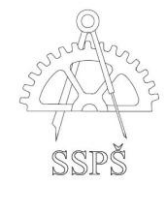

#### <span id="page-9-0"></span>**Zásady bezpečné práce proti zničení portu**

Narozdíl od sériového portu je paralelní port možné docela snadno nevědomky zničit, protože výstupy nejsou obvykle chráněny proti přetížení a statické elektřině. Proto je vhodné dodržovat následující bezpečnostní opatření:

Zařízení se smějí k paralelnímu portu připojovat jen při vypnutém napájení počítače.

Na vstupy se smí přivést jen napětí mezi hodnotami +0 až +5V.

Výstupy se nesmí zkratovat nebo připojit na jiné výstupy.

Výstupy nesmí přijít do styku s cizím napětím.

Při práci s paralelním portem dodržovat zásady pro minimalizaci statické elektřiny.

#### <span id="page-9-1"></span>**Adresy portů PC**

Pro paralelní porty PC se obvykle definují a užívají 3 základní adresy, které ukazuje tabulka:

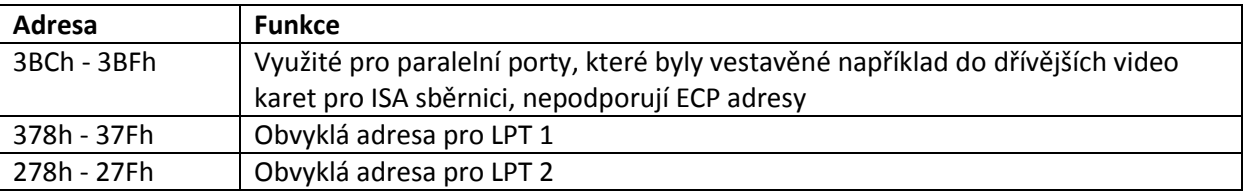

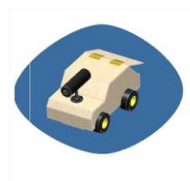

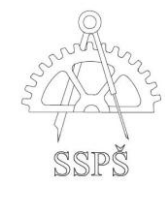

# Ovládací prvek

### <span id="page-10-1"></span><span id="page-10-0"></span>**Možnosti řešení**

#### <span id="page-10-2"></span>**Pomocí mikroprocesoru PIC**

Toto řešení je pro naše potřeby příliš složité a finančně náročnější.

#### <span id="page-10-3"></span>**Pomocí tranzistorového můstku**

Relativně malé rozměry. Lehké propojení s PC i motory.

#### **Toto řešení nám připadalo jako nejlepší a nejjednodušší – proto jsme ho zvolili.**

#### <span id="page-10-4"></span>**Popis**

Tranzistorový můstek nám slouží k buzení jednotlivých motoru podle přijatých informací, které vysíláme přes paralelní port LPT. Každý motor musí mít vlastní tranzistorový můstek, ke kterému jsou připojeny 2 ovládací vodiče označené *IN-R* a *IN-L*. Když *IN-R* přijme log. 1, sepne se obvod a na výstupu vznikne napětí *+Vcc,* které bude použito pro buzení motoru.

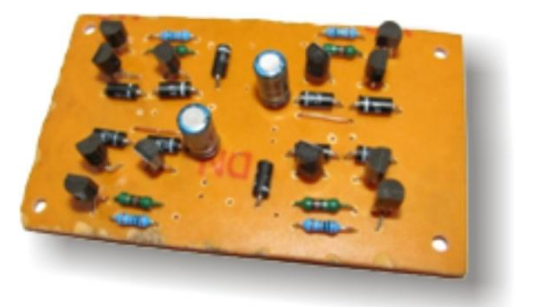

#### <span id="page-10-5"></span>**Pozor:**

Nikdy nesmí být poslána logická 1 do *IN-R* a zároveň *IN-L*(na jednom můstku), protože hrozí poškození motoru!

#### <span id="page-10-6"></span>**Schéma zapojení**

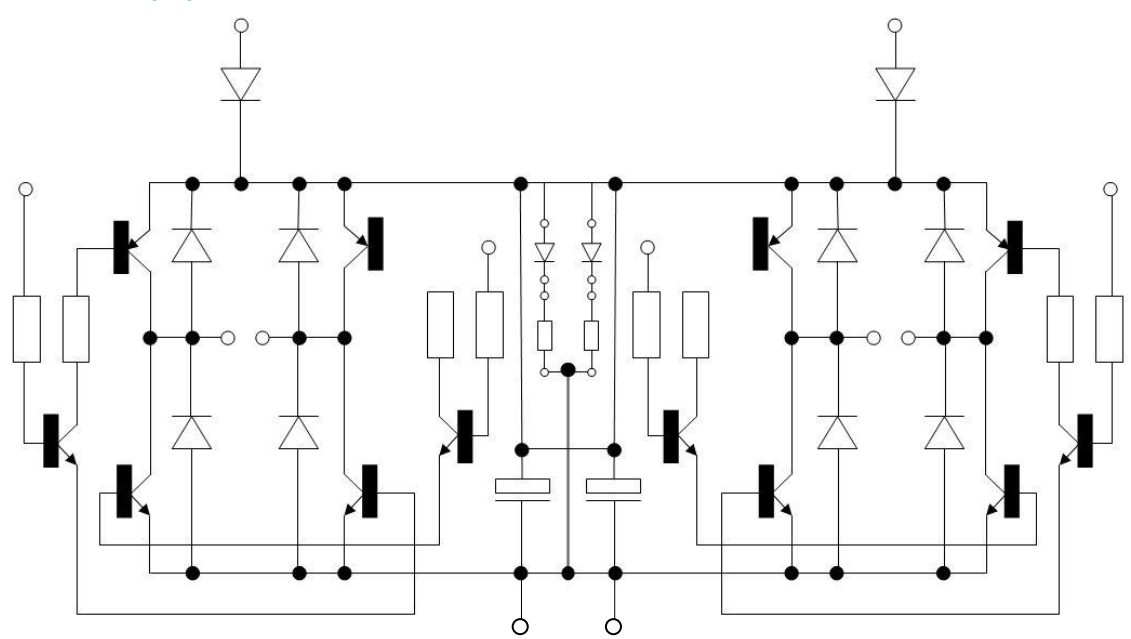

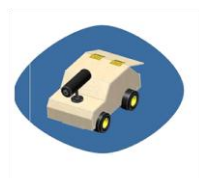

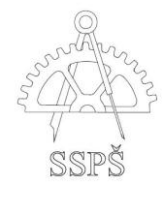

# Programování

### <span id="page-11-1"></span><span id="page-11-0"></span>**Cíl**

Cílem programovací části projektu bylo vytvoření uživatelského rozhraní, přes které bude uživatel moci ovládat robota. Zacházeno je zde s paralelním portem počítače (LPT).

### <span id="page-11-2"></span>**Princip**

Princip pohybu robota spočívá v pohybu jednotlivých motorků (pokud robot jede dopředu – točí se oba stejným směrem, pokud zatáčí – točí se opačným směrem. Analogicky na druhou stranu nebo dozadu).

Bylo potřeba vytvořit program, který bude posílat signály (logické 1 / 0) na určené adresy portu LPT, které vlastně určí, zda do toho kterého vodiče bude puštěn el. proud. K zjištění adres k LPT portu jsme využili program PortW (volně ke stažení na Internetu).

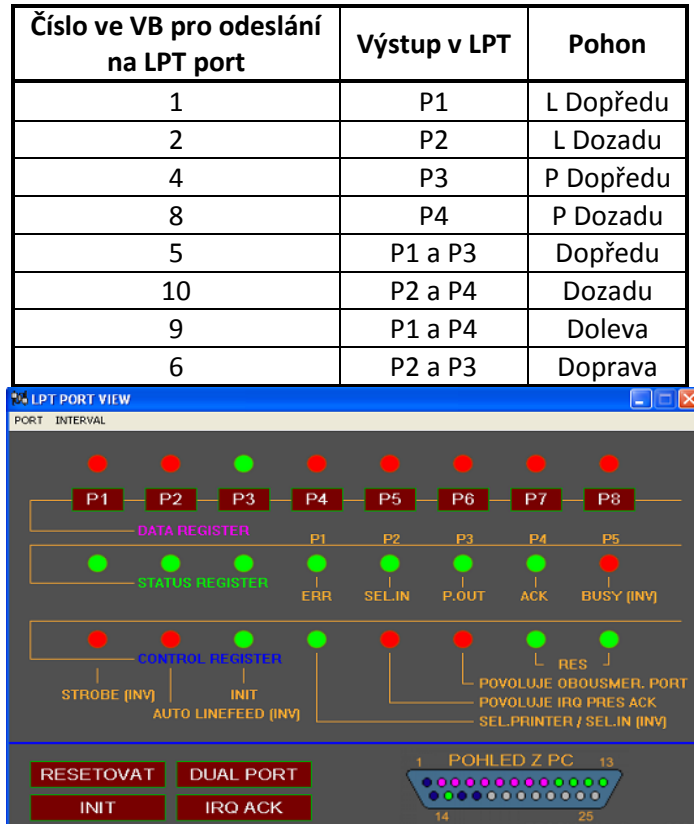

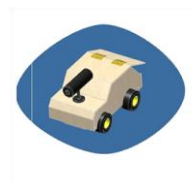

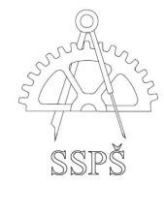

# <span id="page-12-0"></span>**Vývojový diagram**

### <span id="page-12-1"></span>**Pro vstup z klávesnice**

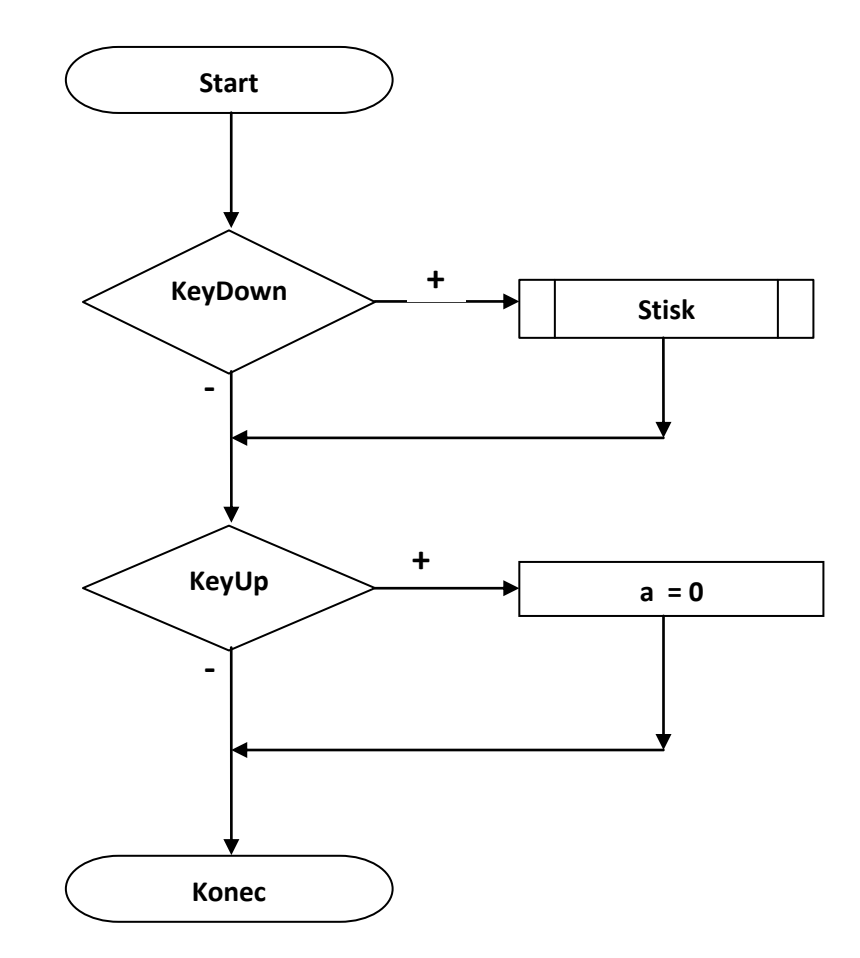

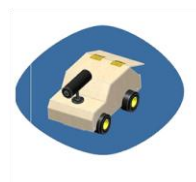

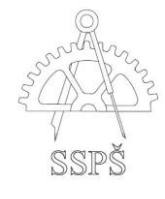

### <span id="page-13-0"></span>**Pro směrového stisknutí tlačítka v programu**

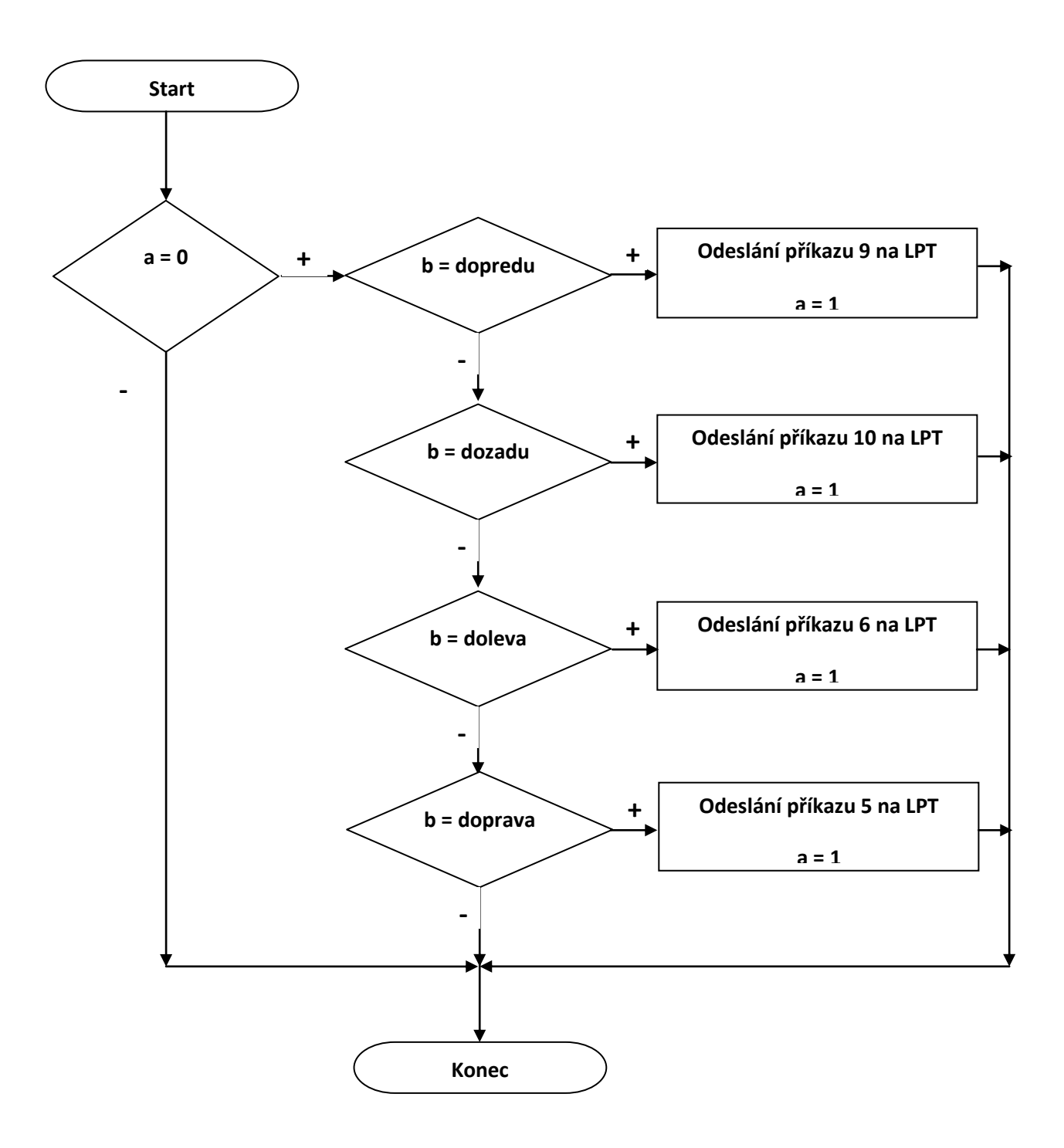

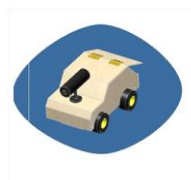

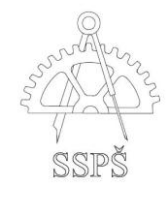

# Sestava

#### <span id="page-14-1"></span><span id="page-14-0"></span>**3D model**

Pro modelování 3D modelu jsme využili znalosti programu Autodesk Inventor 2009. Při návrhu modelu jsme museli brát v potaz rozměry jednotlivých komponent a dále jsme zapojili vlastní fantazii. Základem pro design našeho robota je čtyřkolé vozidlo.

Nejprve jsme sestavu vymodelovali bez přesných rozměrů, jen pro předběžnou vizualizaci rozvržení součástí. Po vytvoření finálních výkresů jsme sestavu vymodelovali v reálných rozměre

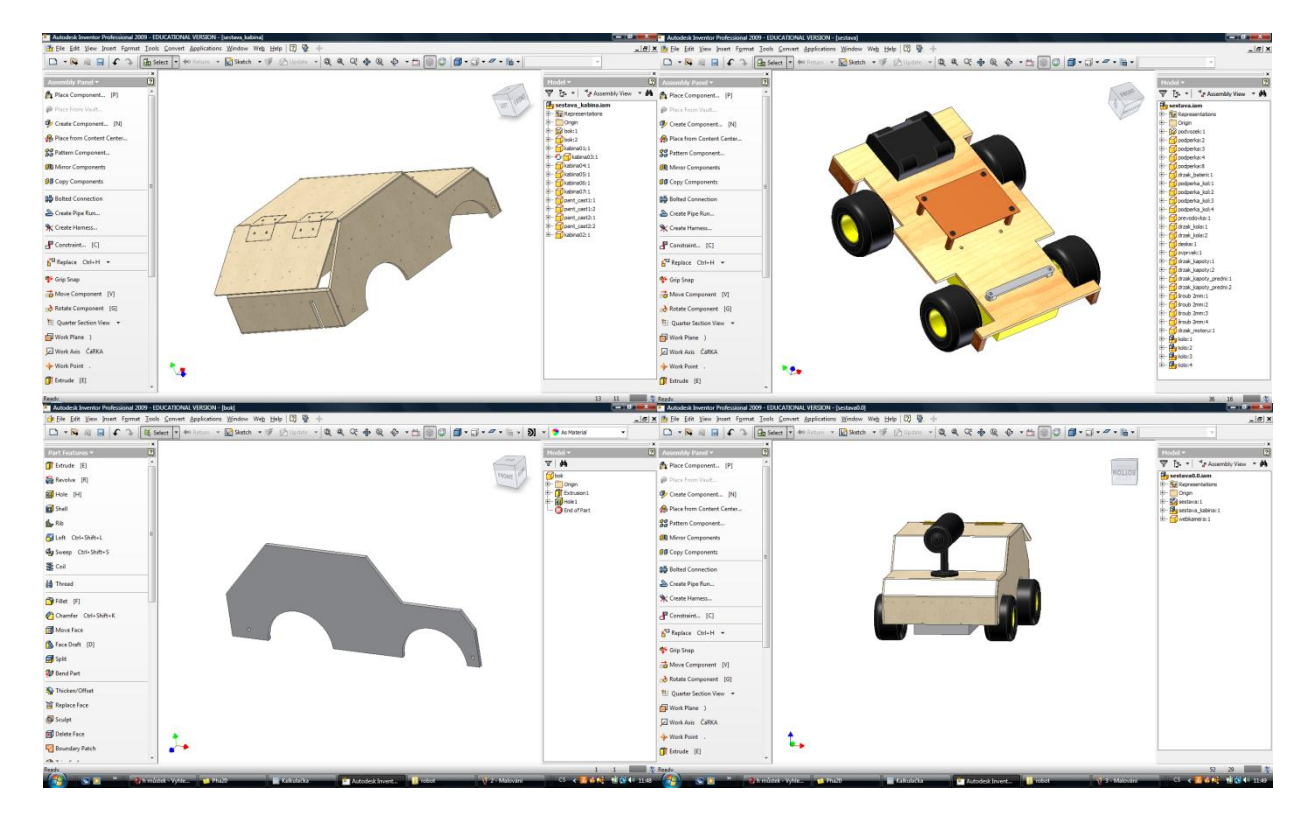

### <span id="page-14-2"></span>**Výrobní výkresy**

Výkresy jsou rýsovány v programu Autodesk Inventor 2009. Veškeré výkresy jsou v příloze této zprávy.

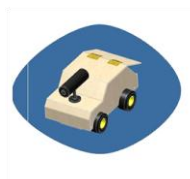

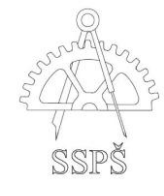

# Výrobní postup

# <span id="page-15-1"></span><span id="page-15-0"></span>**Použité materiály**

Původně jsme měli vybraný pocínovaný plech, u kterého je možnost spojení pomocí pájení, ale kvůli nedostupnosti na českém trhu jsme ho nakonec nepoužili. Jako hlavní materiál jsme si tedy zvolili dřevo, kvůli lepší dostupnosti, hmotnosti a jednoduššímu opracování.

Na podvozek a kabinu jsme použili překližku o tloušťce 3 mm. Pro ostatní, námi vyráběné části, jsme použili bukové a smrkové dřevo.

Jako spojovací materiál použijeme šrouby a vruty.

# <span id="page-15-2"></span>**Použité technologie výroby**

- Vyřezávání na lupénkové pilce
- Vrtání
- Ruční dobrušování
- Lepení
- Lak
- Tmel

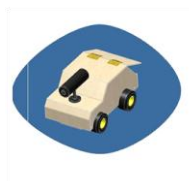

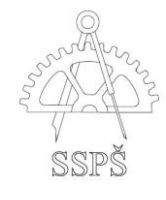

# Konstrukce a montáž

- <span id="page-16-0"></span>**1.** Prvním krokem bylo připravení (vyřezání) všech potřebných dílů podle výrobních výkresů. To jsme provedli lupénkovou pilkou. U každého dílu se broušením srazily hrany.
- **2.** Všechny díly kabiny jsme podle výkresu pr00.02 slepili k sobě disperzním lepidlem.
- **3.** K podvozku byly přilepeny držáky pro tištěný spoj a pro hřídele kol. Tištěný spoj byl k držákům přišroubován vruty.
- **4.** Vzniklé nerovnosti (jak od řezání, tak mezery mezi jednotlivými slepovanými díly) jsme zakytovali dvousložkovým tmelem.
- **5.** Po zaschnutí tmelu se všechny další nerovnosti musely zabrousit.
- **6.** Dále se přilepily panty dvousložkovým lepidlem na zadní dvířka.
- **7.** Další prací bylo nastříkání celé kabiny základovou barvou a případné dobroušení nerovností.
- **8.** Kabina už byla připravená na dokončení designu přestříkání a polepení.
- **9.** Na přední část kabiny se třemi šrouby přišrouboval držák webkamery.
- **10.** Nyní už bylo možné nasadit kabinu na podvozek.

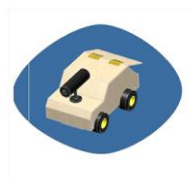

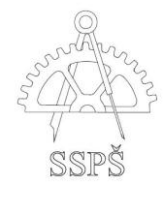

# Návod pro uživatele

### <span id="page-17-1"></span><span id="page-17-0"></span>**Připojení webkamery**

Webkamera, která je montována na robota, komunikuje s počítačem pomocí technologie wifi. Na robotovi je nainstalována zcela samostatně, tzn. že má vlastní napájení a data se přenáší wifi signály.

Wifi přijímač, který je dodáván společně s webkamerou, je nutné připojit do zařízení, které přehraje video. Je možné ho připojit přes komponentní audio/video konektory k televizi, projektoru nebo k počítači. Pro použití na počítači je však potřebná videokarta s náležitými konektory nebo nějaká redukce (např. přes některý USB DVB-T tuner).

Po fyzickém připojení stačí jen najít program, na kterém je signál z přijímače (u TV běžně některý z kanálů AV, u PC záleží na použitém hardware k připojení přijímače wifi).

Proto se uživatelské rozhraní může trochu lišit v závislosti na použitém software pro webkameru. V nějakých programech lze video společně se zvukem zaznamenávat, v některých však jen sledovat v "real time".

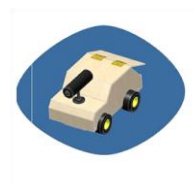

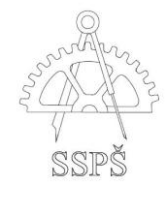

# <span id="page-18-0"></span>**"Manuál" k uživatelskému programu**

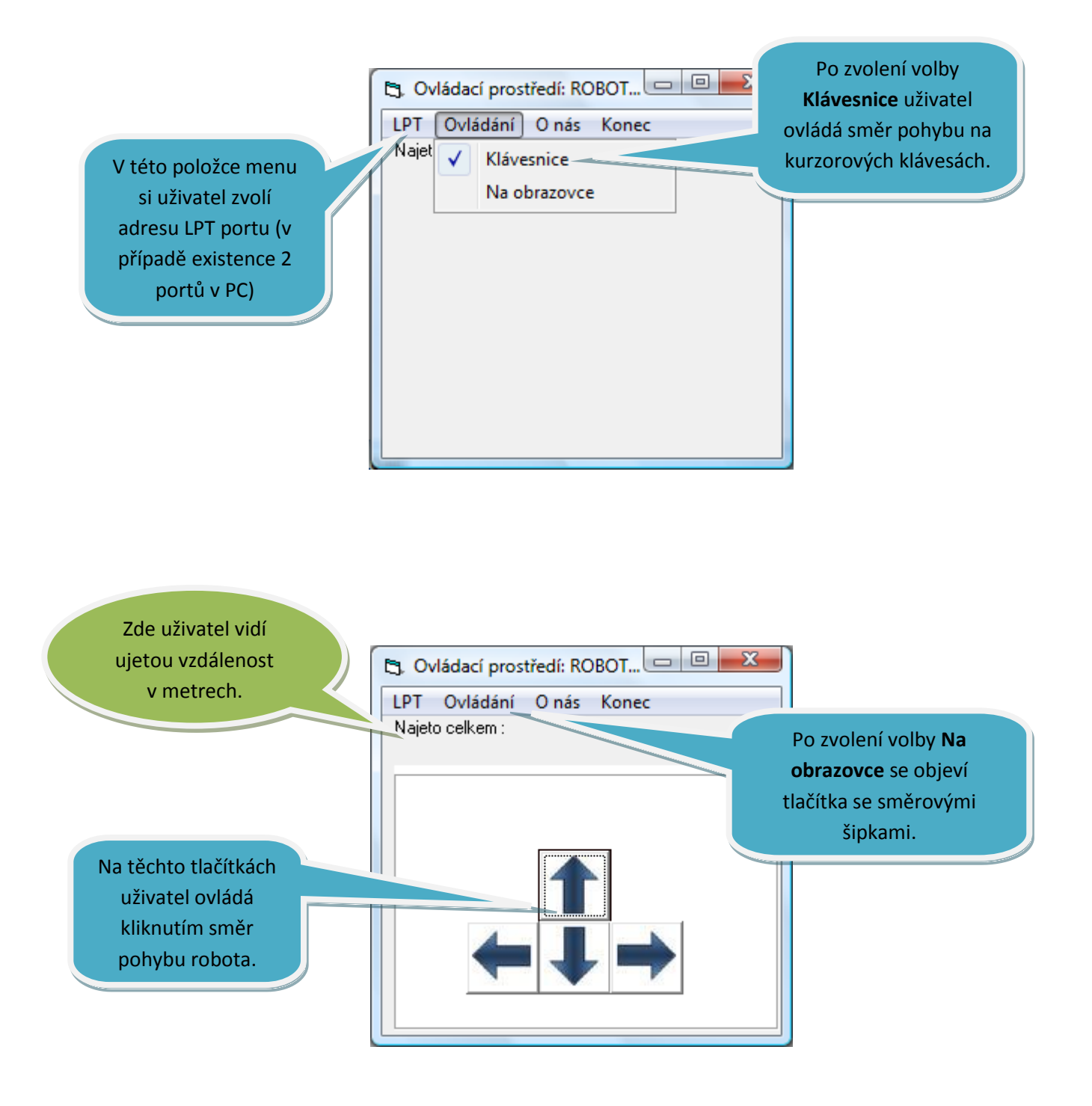

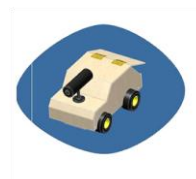

**Studentský projekt** garant: Ing. Radko Sáblík<br>Robot – Krtek **konzultant:** Ing. Vladislav Štolba, konzultant: Ing. Vladislav Štolba, Lukáš Bayer

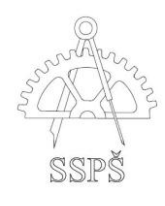

# Design

# <span id="page-19-1"></span><span id="page-19-0"></span>**Návrhy pro design kabiny**

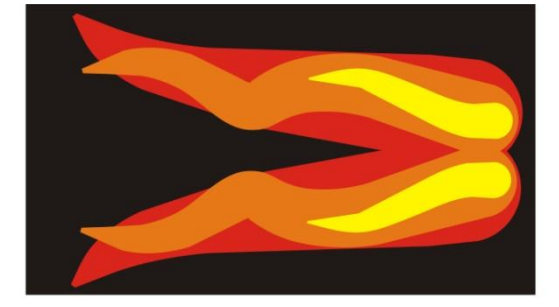

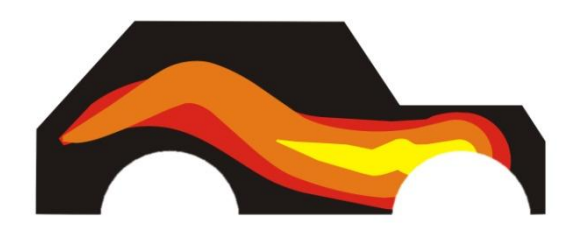

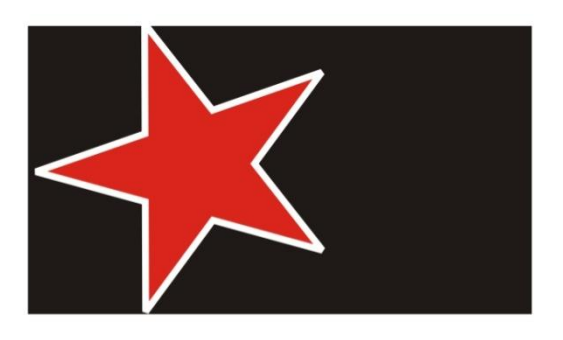

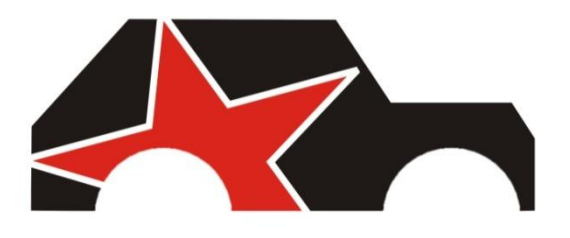

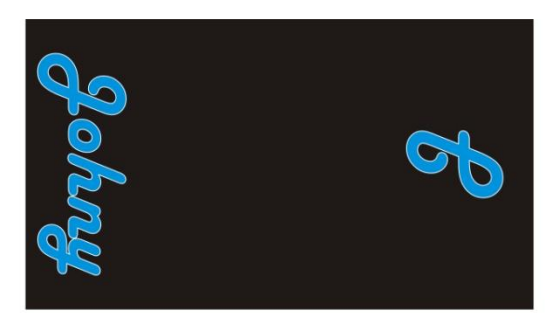

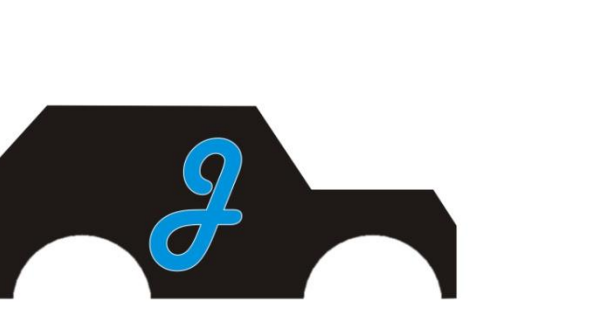

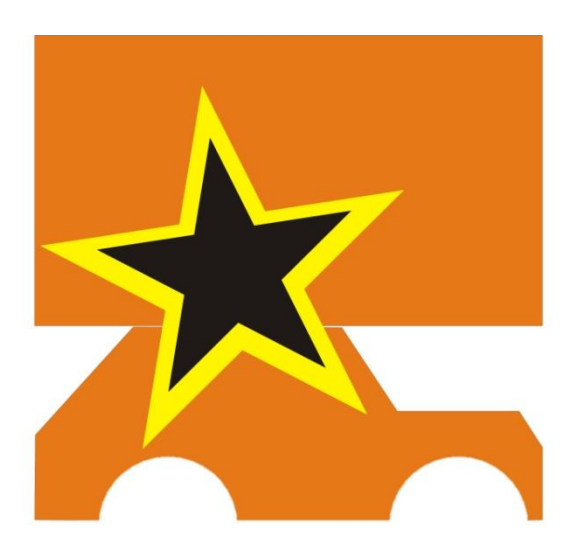

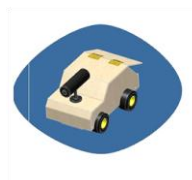

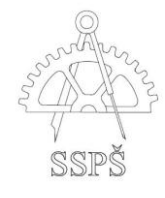

# <span id="page-20-0"></span>Oživení a testy

### <span id="page-20-1"></span>**1. TEST**

Při prvním pokusu o oživení se robot rozjel dopředu podle programu, ale nastala chyba při prvním zatočení. Kola neměla dostatečnou přilnavost k povrchu z důvodu malého zatížení hnacích kol a proto prokluzovala.

Při prvním testu jsme zkoušeli rozpohybovat samotný podvozek bez kabiny a kamery. Proto nastala ona chyba, která se nakonec vyřešila zatížením webkamerou a kabinou.

**Při druhém testu již vše fungovalo správně.**

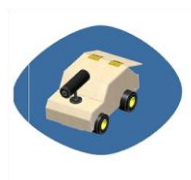

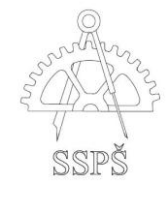

# Zdroje

# <span id="page-21-1"></span><span id="page-21-0"></span>**Zdroje**

Při hledání jsme nejvíce používali Internet, ale také jsme využili školních skript pro GRS.

#### <span id="page-21-2"></span>**Konstrukce**

- http:/[/www.hobbyrobot.cz](http://www.hobbyrobot.cz/)
- http:/[/www.wikipedia.cz](http://www.wikipedia.cz/)

#### <span id="page-21-3"></span>**Komponent**

- http:/[/www.shop.snailinstruments.com](http://www.shop.snailinstruments.com/)
- http:/[/www.nej-ceny.cz](http://www.nej-ceny.cz/)

#### <span id="page-21-4"></span>**LPT**

- http:/[/www.hw.cz/lpt](http://www.hw.cz/lpt)
- [http://cs.wikipedia.org/wiki/Paralelní\\_port](http://cs.wikipedia.org/wiki/Paralelní_port)

#### <span id="page-21-5"></span>**Programování**

http://www.electroweb.wz.cz/jaknalpt.html

#### <span id="page-21-6"></span>**Software ke stažení**

- <http://www.electroweb.wz.cz/images/portw.exe> PORTW
- http://hw.cz/files/rozhrani/download/inpout32 source and bins.zip Inpout32.ddl